# МІНІСТЕРСТВО ОСВІТИ І НАУКИ УКРАЇНИ Національний університет «Запорізька політехніка»

## МЕТОДИЧНІ ВКАЗІВКИ

до виконання розділів курсової проекту (роботи) з дисципліни Теорія механізмів і машин у програмних засобах комп'ютерного класу кафедри «Механіка» для студентів механічних спеціальностей всіх форм навчання.

Методичні вказівки до виконання розділів курсової проекту (роботи) з дисципліни Теорія механізмів і машин у програмних засобах комп'ютерного класу кафедри «Механіка» для студентів механічних спеціальностей всіх форм навчання. / Укл.: А.А. Скребцов, С.Ю. Кружнова, В.Г. Шевченко, - Запоріжжя, ЗНТУ, 2019 – 10 с.

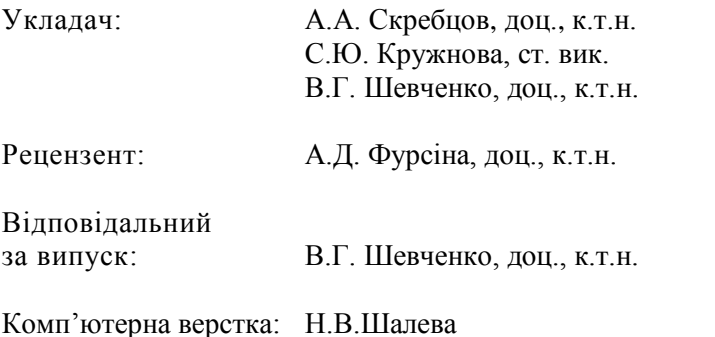

Затверджено на засіданні кафедри Механіка Протокол № 7 від 28.03.2019 р.

Рекомендовано до видання НМК БАД факультету Протокол №5 від 02.04.2019 р.

# 3MICT

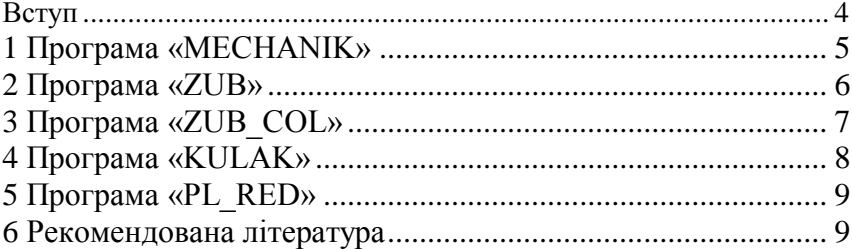

#### **ВСТУП**

Методичні вказівки до виконання розділів курсової проекту (роботи) з дисципліни Теорія механізмів і машин (ТММ) у програмних засобах комп'ютерного класу кафедри «Механіка» для студентів механічних спеціальностей всіх форм навчання розроблено для спеціальності 131 «Прикладна механіка», що включає освітні програми «Технології машинобудування», «Обладнання та технології пластичного формування конструкцій машинобудування», «Обладнання та технології ливарного виробництва», спеціальності 133 «Галузеве машинобудування», що включає освітні програми «Металорізальні верстати та системи», «Підйомно-транспортні, дорожні, будівельні, меліоративні машини та обладнання», «Колісні та гусеничні транспортні засоби», «Двигун внутрішнього згорання», а також спеціальності 134 «Авіаційна та ракетно-космічна техніка», що включає освітні програми «Авіаційні двигуни та енергетичні установки», «Технології виробництва авіаційних двигунів та енергетичних установок».

У методичних вказівках викладено інструкції по користуванню програмними засобами комп'ютерного класу кафедри «Механіка» для виконання аналітичних розрахунків основних розділів курсового проекту (роботи). Отримані під час роботи з програмними засобами комп'ютерного класу кафедри «Механіка» результати розрахунків можуть слугувати перевірочними даними при досягнені мети проекту. Використання програмних засобів не є обов'язковим, але дозволяє зменшити час на виконання окремих розділів курсового проекту, дозволяє акцентувати увагу студентів на графоаналітичному та графічному дослідженнях механізмів, що вивчається у рамках курсу ТММ, замість класичного аналітичного підходу.

### **1 ПРОГРАМА «MECHANIK»**

Програма MECHANIK або (MECH) використовується для розрахунків по таких темах: синтез механізмів, малювання механізмів, функції положення, динаміка механізмів, кінематика механізмів, кінетостатика. Для завдання 4 (21) вмикається окремо.

**Шифр даних.** Увести свій особливий шифр для утворення файлу де будуть зберігатись усі Ваші розрахункові дані. Спочатку, в перший раз, ПК вкаже Вам, що "такого файлу не існує", але натисніть "Enter" і продовжуйте далі.

**Синтез.** Спочатку з'явиться табличка "Вибір завдання", в якому за допомогою клавіш-стрілок виберіть свій номер завдання. Після вибору номера завдання натисніть "Enter" і з'явиться табличка "Початкові дані".

*Примітка:* 1 Тут і далі для уведення своїх числових даних треба навести на відповідний параметр світлу смугу і натисніть "Enter". З'явиться блимаючий знак питання. Знищення числа здійснюється клавішею (забій), і , далі, набрати своє число, враховуючи розмірність параметру, і знову "Enter". Центри ваги ланок вважати розташованими на серединах ланок. Моменти інерції ланок визначити за формулою  $I_{si} = ml^2/10$ . Після уведення всіх параметрів, дивись нижній рядок цієї таблиці, натиснути "Space". З'явиться таблиця "Результати синтезу".

В цій таблиці: *L<sub>i</sub>* - довжини ланок; **"альфа 10"** =  $\alpha_{10}$  - кут, що показує початкове положення ведучої ланки, тобто на початку фази робочого ходу; **"альфа 1К"** =  $\alpha_{1K}$  - кут, що показує положення ведучої ланки в кінці фази робочого ходу; "альфа 7" =  $\alpha_{7}$  - кут між віссю  $X_1$  і вертикальною, напрямленою униз, віссю; **"альфа 6"** =  $\alpha_6$  кут між осями X і X<sub>1</sub> механізму; **"альфа 33"** =  $\alpha_{33}$  - кут між ланкою 3 і 31, якщо вони утворюють трикутник, якщо ні -  $\alpha_{\scriptscriptstyle 33}^{}$  = 0; **"альфа 3s3"**  $= \alpha_{353}$  - кут між ланкою 3 і лінією, на якій розташовується центр ваги ланки 3-31; **"К"** – коефіцієнт зміни середньої швидкості вихідної ланки; **"Тета"** – θ – кут між положеннями ланки 2 на початку і в кінці

робочого ходу; **"Note" –** нотування положення ланки 3 відносно вісі Х. Якщо ланка 3 розташована з боку додатного напрямку осі Y, то Note = 1, якщо ні, то Note = -1; **"КР" –** ознака, яка фіксує положення вихідної ланки на початку робочого ходу відносно точки  $O_2$ . Якщо вихідна ланка на початку робочого ходу знаходиться у ближньому до точки  $O_2$  положенні, то  $KP = 1$ , якщо ні, то  $KP = -1$ .

**Малювання механізму.** В цьому розділі спочатку з'явиться таблиця "Початкові дані", де будуть вказані усі розміри, визначені в п. "Синтез". Якщо у завданні синтез не робиться, то тепер можна увести в цю таблицю усі необхідні дані.

*Дивись меню унизу таблиці:* Клавішею F2 можна зафіксувати усі уведені дані у файл, який Ви набрали в п. "Шифр даних". Натиснувши "Space", Ви побачите свій механізм спочатку у двох крайніх положеннях, а затим, натиснувши "Enter" - у положенні, заданому кутом  $\alpha_1$ . Натиснувши "Enter" ще раз, Ви побачите свій механізм у робочому стані, тобто рухаючим. Клавішею "Esc" перейдете на початок цього розділу і можете відкоригувати вхідні дані.

**Функції положення.** В таблиці "Початкові дані" треба увести кут α1, який задається викладачем, і перевірити усі вхідні дані. Натиснувши "Space", отримаєте "Результати розрахунку".

*Увага! В таблиці "Результати розрахунку" є меню – F4: таблиця. Саме з цієї таблиці викладач задає Вам кут α1*.

**Динаміка.** Перевірте вхідні дані і уведіть нові, опускаючи стрілкою ↓ світлу смугу униз поки вона (смуга) не повернеться на початок таблиці.

**Кінематика.** Перевірте вхідні дані. Для отримання результатів розрахунків натисніть "Space" і чекайте появи таблиці "Результати розрахунків".

**Кінетостатика.** Усі дії такі ж , як і в попередніх розділах.

# **2 ПРОГРАМА «ZUB»**

Вхід в програму такий самий, як і в програму MECH. При натискуванні на клавішу ZUB.EXE з'явиться напис: Введіть ім'я файлу (8 літер максимум). Введіть своє прізвище або якусь свою

абревіатуру і натисніть "Enter". З'явиться таблиця де Z<sub>4</sub> і Z<sub>5</sub> – числа зубців коліс 4 і 5, зачеплення яких розглядається; М<sub>зр</sub> - зведений момент рушійних сил в Нм, приймається з розрахунків 1-го аркуша "Динаміка механізму".

Після введення цих даних з'явиться таблиця:

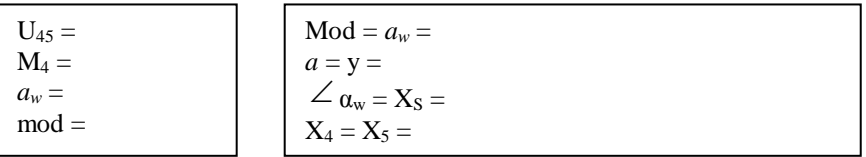

Курсор в правій частині можна пересувати між mod і *a<sup>w</sup>* – тобто тут можна міняти значення модуля, якщо треба розрахувати зачеплення при модулі, визначеному не з розрахунку на міцність , та *aw* - якщо треба вписатись у задану, а не розраховану міжосьову відстань.

При введенні нового значення *a<sup>w</sup>* і натиску на клавішу "Enter", значення коефіцієнтів Х<sub>4</sub> і Х<sub>5</sub> міняються і з'являються саме ті, які потрібні для вписування у вказану міжосьову відстань.

Після цього натисніть "Space" і з'явиться велика таблиця, в якій треба увести значення  $X_4$  і  $X_5$ , натиснути "Enter" і з'являться усі необхідні розміри зубчатих коліс 4 і 5, а також їх якісні характеристики.

геристики.<br>Унизу лівої таблиці є значення  $U \cdot \upsilon_{4\text{max}} = i \quad \upsilon_{5\text{max}} =$ . Міняючи значення  $X_4$  і  $X_5$  в межах їх границь, можна добитись рівності вказаних параметрів, тобто забезпечити умову рівнозношеності.

# **3 ПРОГРАМА «ZUB\_COL»**

Програма ZUB\_COL використовується для того, щоб студент міг би побачити, як здійснюється нарізання зубчатого колеса із заданими числом зубців і модулем. Використання програми не є обов'язковим. За допомогою цієї програми можна побачити профіль усього колеса після нарізання або тільки одного зуба. Це дає змогу порівняти профіль зуба, який викреслюється звичайним та

комп'ютерним способами. Програма дає можливість міняти числа зубців, модуль, коефіцієнт зміщення інструмента.

Вхід до програми такий самий, як і до інших програм.

### **4 ПРОГРАМА «KULAK»**

Програма KULAK використовується для проектування кулачків з різними типами штовхачів. Вхід до програми такий самий, як і до інших програм. Вхідні дані приймаються з бланку завдань і уводяться, відповідаючи на запитання програми.

Для уведення закону руху штовхача треба стрілками ←↑↓→ активізувати зону уведення закону руху на фазі віддалення або на фазі наближення, пам'ятаючи, що якщо закон руху штовхача на фазі наближення не вказано окремо, то його треба уводити дзеркальним по відношенню до закону руху штовхача на фазі віддалення (див. рис. 4.1).

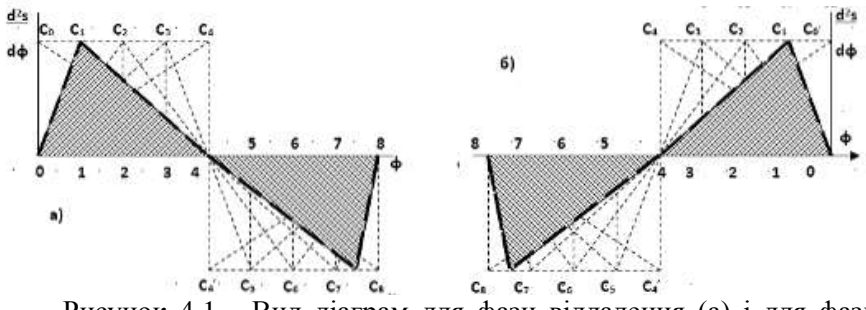

Рисунок 4.1 - Вид діаграм для фази віддалення (а) і для фази наближення (б).

При уведенні закону руху штовхача треба звернути увагу на те, що ділянка на осі φ, яка пропорційна куту віддалення або наближення, розділена на 16 частин замість 8-и частин, як у бланку завдання. Це зроблено для можливості корегування закону руху в разі коли треба уникнути ударних явищ.

Після уведення всіх даних, виконуючи команди меню, можна побачити , як малюється профіль кулачка. Затим з'явиться таблиця координат профілю кулачка, розрахованих аналітично.

### **5 ПРОГРАМА «PL\_RED»**

Програма PL\_RED призначена для розрахунків чисел зубців коліс планетарних редукторів. Вхід до програми такий самий, як і до інших програм. Вибір типу редукторів здійснюється стрілками  $\leftarrow \rightarrow$ . Після цього треба виконувати команди меню.

Передаточне число U<sub>1H</sub> розраховується заздалегідь:  $U_{\rm H} = U_{15} / U_{45}$ 

Де  $U_{15} = n_{\alpha} / n_{\kappa p}$  - передаточне відношення привода, який складається з планетарного редуктора та зовнішньої передачі;

 $U_{45} = Z_{5}/Z_{4}$  - передаточне відношення зовнішньої передачі.

# **6 РЕКОМЕНДОВАНА ЛІТЕРАТУРА**

1 Кіницький Я.Т. Теорія механізмів і машин. Підручник. – Київ: Наукова думка. 2002. – 660 с.: ил. – 400 прим.

2 Курсове проектування з теорії механізмів і машин: учбовий посібник Є.І. Крижанівський, Б.Д. Малько, В.М. Сенчішак та ін. – Івано-Франківськ: 1996. – 357 с. – 100 прим.

3 Теорія механізмів і машин. Термінологія.: /Укл. Б.М. Кутепов. – Запоріжжя: ЗМІ. 1993. – 23 с. – 50 прим.

4 Конспект лекцій з дисципліни "Теорія механізмів і машин". Структурний аналіз та синтез механізмів.: / Укл. Б.М. Кутепов. – Запоріжжя: ЗДТУ. 2000. – 44 с. – 150 прим.

5 Теорія механізмів і машин. Кінематика. Конспект лекцій.: / Укл. Б.М. Кутепов. – Запоріжжя: ЗДТУ.1997. – 25 с. – 150 прим.

6 Конспект лекцій з дисципліни "Теорія механізмів і машин". Динаміка.: / Укл. Б.М. Кутепов. – Запоріжжя: ЗДТУ. 1997. – 44 с. – 150 прим.

7 Конспект лекцій з дисципліни "Теорія механізмів і машин". Зубчаті передачі.:/Укл. Б.М. Кутепов. – Запоріжжя: ЗДТУ. 1998. – 74 с. – 150 прим.

8 Конспект лекцій з дисципліни "Теорія механізмів і машин". Кулачкові механізми.:/Укл. Б.М. Кутепов. – Запоріжжя: ЗДТУ.1999. – 56 с. – 150 прим.